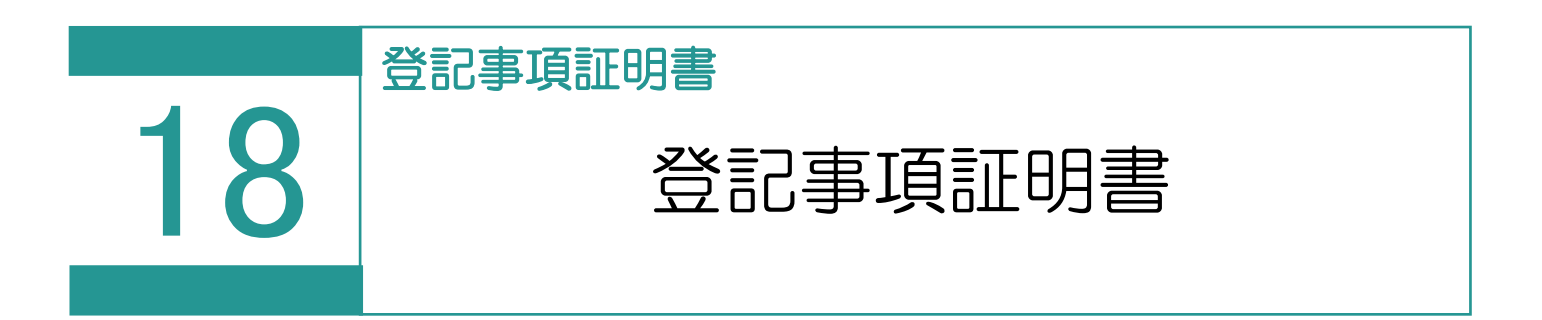

## 登記事項証明書の交付請求を行います。

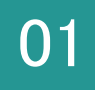

## 01 登記事項証明書の交付請求

| TREND REX 土地家屋調査士事務支援システム 1.[登記事項証明書]を選択します。  $\left[\frac{1}{2}\right]$ 日+ ÷ 6 新規受託 登記情報管理 登記事項証明書 申請状況 受託データ分類 ● 受託データ一覧 ■ 登記事項証明書の交付請求 圓 D, 旧  $\bigcirc$ 巳 目  $\Box$ ē  $\mathbf{\dot{a}}$  $\mathbf{C}$ 申請書編集 登記事項証明書 再利用 表示対象 処理状況更新 申請書検査 申請書削除 **EDRI** お知らせ 詳細情報 交付請求 申請様式と請求物件情報 ▲ 申請書 検査 終了 処理状況 | 納付状況 | 到達通知 | 受付確認 | お知らせ 申請状況 納付 最終 |<mark>送付</mark>| 申請様式: 登記事項/地図・図面証明書交付| 未申請<br>| 請求物件:| ✔ → オンライン申請の実行 ● 重要なお知らせを表示します 環境設定 閉じる

## Point 登記事項証明書の交付請求の画面構成

**コマンド** 1 日登記事項証や書の交付請求 **二、二、**<br>申請書編集 厚 旧 **同 目** ē  $\bullet$  $\mathbf{C}$  $\odot$ **R** 登記事項証明書 一<br>再利用 申請書検査 申請書削除 詳細情報 印刷 表示対象 処理状況更新 お知らせ 交付請求 申請様式と請求物件情報 ▲ 申請状況 申請書 | 検査 | 終了 | 処理状況 納付状況 受付確認 お知らせ 物付 最終 到達通知 |<br>|<mark>送付</mark>| 申請様式 : 登記事項/地図・図面証明書交作| <sub>未申請</sub><br>|請求物件 : 2 **申請状況一覧** (1) オンライン申請の実行 ● 重要なお知らせを表示します 閉じる 環境設定 オンライン申請を実行します。 登記・供託オンライン申請システムへのログイン情報、納付情報 の初期値を設定できます。

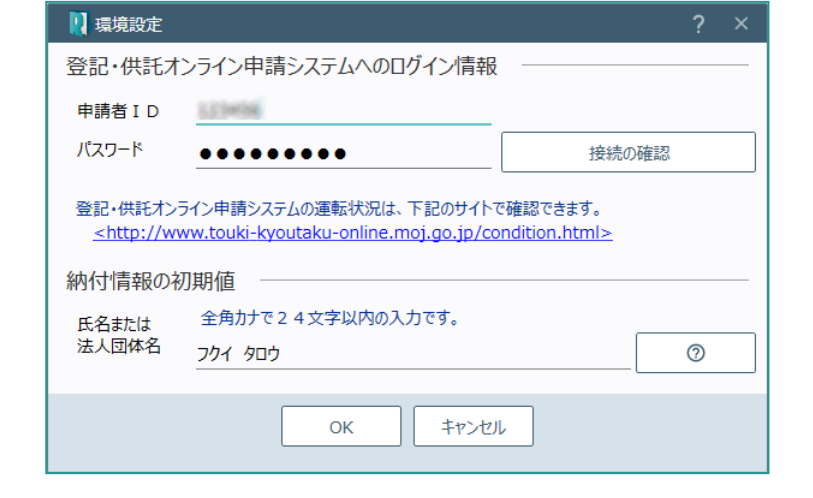

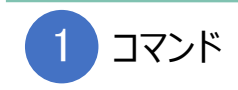

登記事項証明書の交付請求のコマンドです。

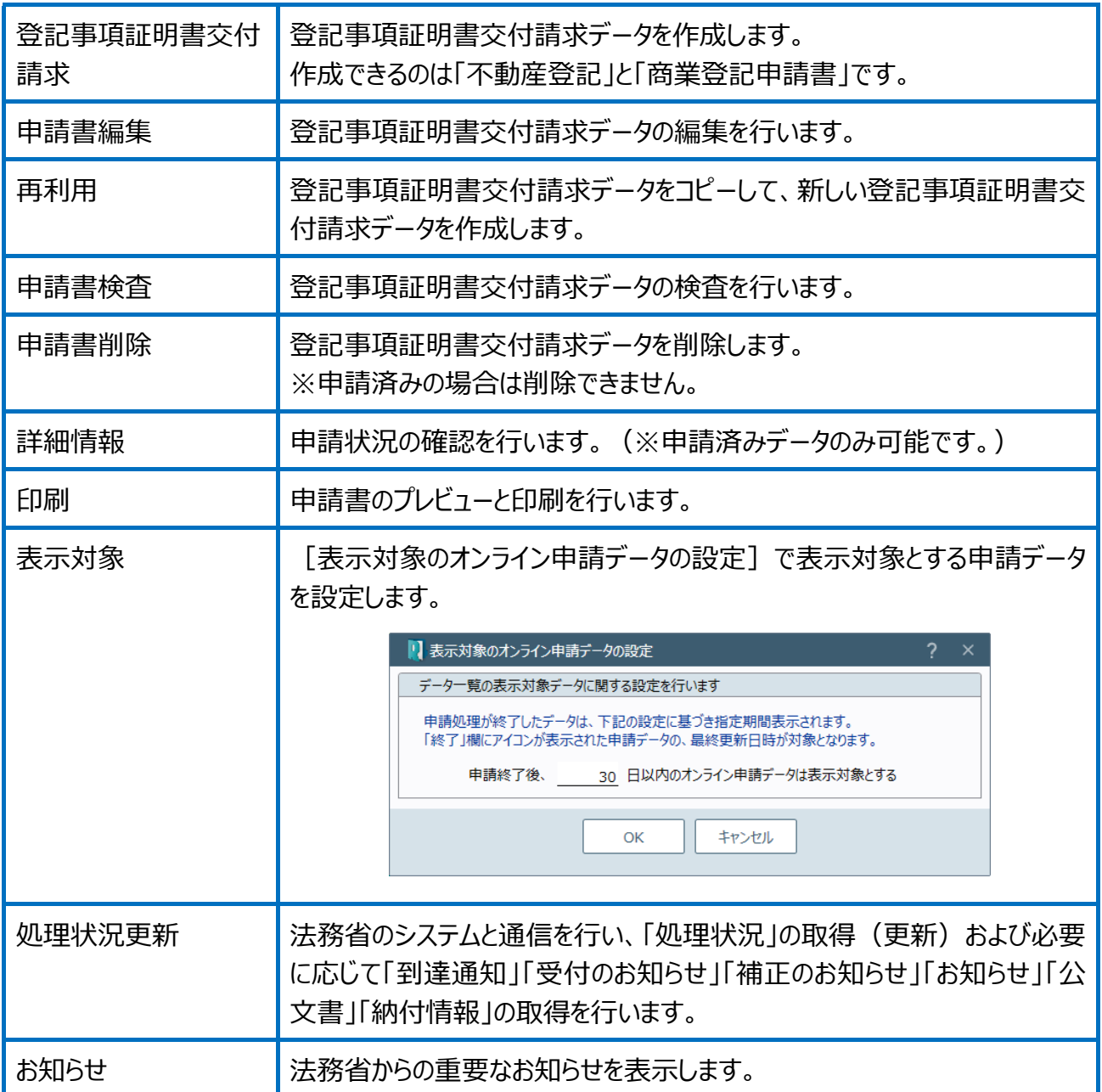

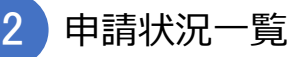

未申請と申請済みデータを一覧で表示します。

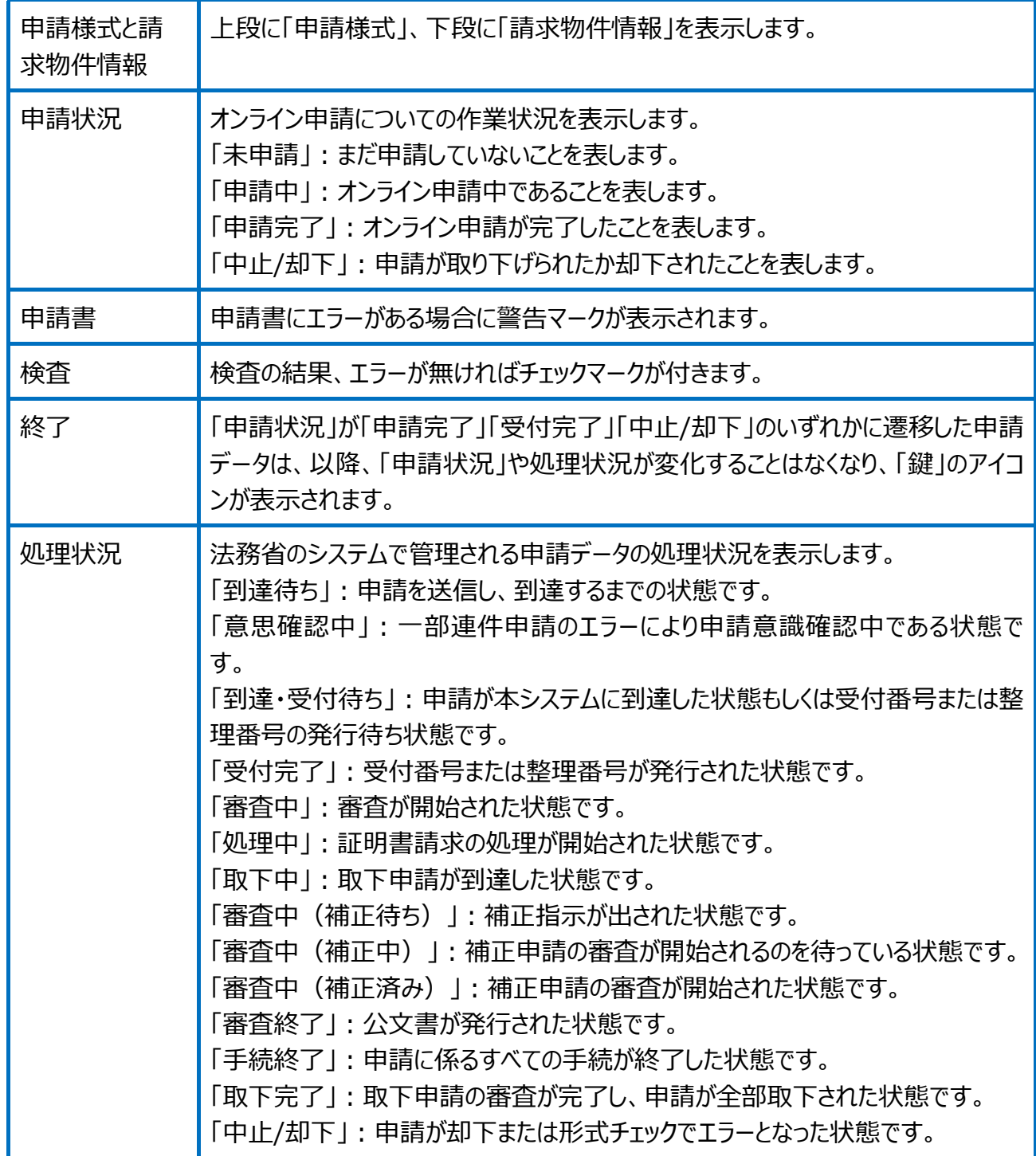

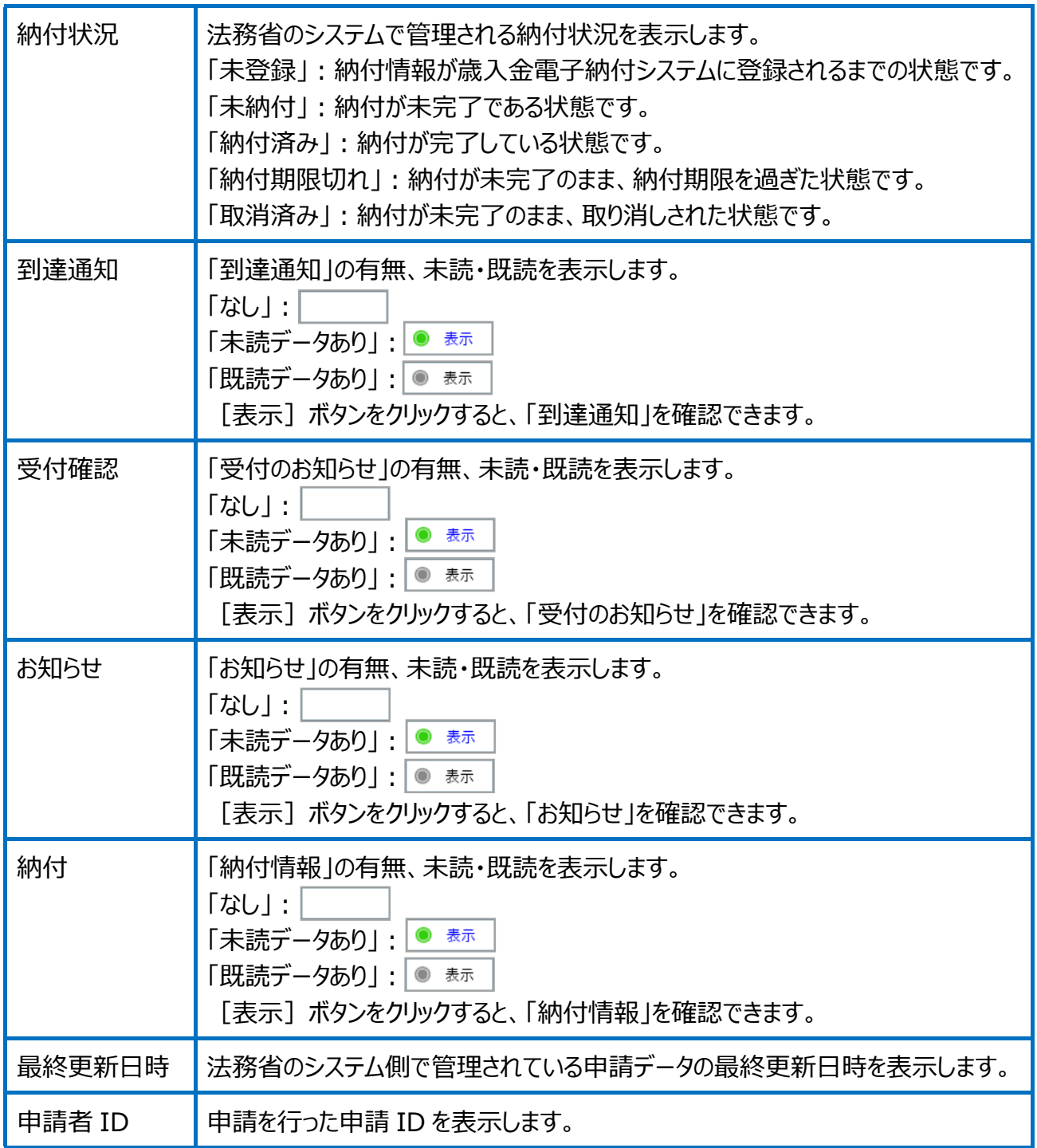